# **Avocent® ACS 6000 Advanced Console Server Plug-in for the Avocent® DSView™ Management Software**

### **Version 3.3.0.7**

## **May 20, 2016**

This document outlines:

- 1. Update Instructions
- 2. Language Support Information
- 3. Enhancements
- 4. TCP Port Information for Communication with the ACS 6000 Console Server
- 5. Known Issues

===================================================================================

### **1. Update Instructions**

===================================================================================

**IMPORTANT NOTE:** The Avocent® ACS 6000 console server plug-in version 3.3.0.7 requires Avocent® DSView™ management software version 4.5, Service Pack 5 (SP5) or later.

### **2. Language Support Information**

===================================================================================

===================================================================================

The following languages are supported by the Avocent® ACS 6000 console server plug-in version 3.3.0.7:

- **English**
- Japanese
- Simplified Chinese

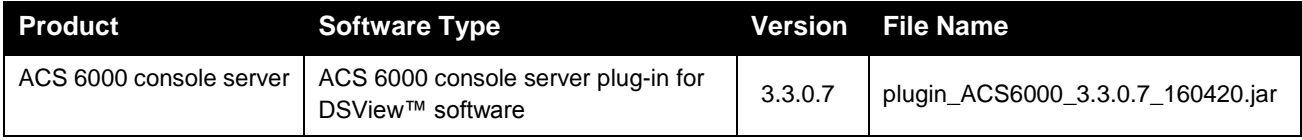

===================================================================================

### **3. Enhancements**

===================================================================================

Please refer to the ACS 6000 Installation/Administrator/User Guide for details about features supported by Avocent® ACS 6000 console server version 3.3.0.

The following ACS 6000 console server (version 3.3.0) enhancements are available from the Avocent® DSView™ software via the ACS 6000 console server plug-in, version 3.3.0.7:

- A Configuration Integrity tool was added on the Unit Overview page. Configuration integrity through an MD5 tag enables customers to generate and verify a digital signature (MD5) of the appliance configuration. This can then be used to automatically verify the integrity on an individual ACS console server configuration for change-detection capability.
- Stateless IPv6 was enabled in a factory default configuration (dual IP stack). **NOTE:** IPv6 operations are not permitted in Network Failover, Network Boot or Network PDUs.
- Support Event 19: ACS 6000 Console Server Appliance New Configuration MD5 Tag Detected
- Support Event 20: ACS 6000 Console Server Appliance Network Primary Failover has occurred
- Support Event 21: ACS 6000 Console Server Appliance Network Primary Failover has been restored
- New serial session RESTful menu
- Exclusive Network Failover or Multiple Routing Tables configuration
- Multisession R/W access rights configuration for the admin group

#### **Security Enhancements**

- This plug-in supports the Java 8 compliant version of the Avocent® DSView™ software serial viewer
- Older cipher suites have been removed in ADSAP2 communications with the Avocent® ACS 6000 console server

===================================================================================

#### **4. TCP Port Information for Communication with the ACS 6000 Console Server**

===================================================================================

The following appliance ports can accept connections from the Avocent® DSView™ software:

- TCP port 3502 (https)
- TCP port 3871 (adsap2)
- UDP port 3211 (aidp)
- TCP port 22 (sshd)

Additionally, these are the ports in the DSView™ software that can accept connections from an appliance:

- TCP port 4122 (default, it can be changed- SSH Server)
- TCP port 4514 (default, it can be changed- Data Logging or Syslog Server)

===================================================================================

#### **5. Known Issues**

===================================================================================

- An ACS 6000 advanced console server certificate cannot be loaded from the DSView™ software with this plug-in version. However, certificates can be loaded to the appliance through the ACS 6000 console server web user interface.
- When a USB modem is connected to an Avocent® ACS 6000 console server managed by the Avocent® DSView™ software, it is correctly enumerated in the DSView Pluggable Device page. However, in the Settings page, the DSView™ software shows a USB adaptor format instead.
- Both the DSView™ software and the plug-in show the power supply status as *1* instead of *On*.
- After enrolling the ACS 6000 console server to the DSView™ software, serial ports reset to factory are not resetting its authentication method to its original value.

*Emerson and Emerson Network Power are trademarks or service marks of Emerson Electric Co. Avocent, the Avocent logo and DSView are trademarks or service marks of Avocent Corporation. All other marks are the intellectual property of their respective owners. This document may contain confidential and/or proprietary information of Avocent Corporation, and its receipt or possession does not convey any right to reproduce, disclose its contents, or to manufacture or sell anything that it may describe. Reproduction, disclosure, or use without specific authorization from Avocent Corporation is strictly prohibited. ©2016 Avocent Corporation. All rights reserved.*